# Risoluzione dei problemi relativi a ID di router duplicati con OSPF  $\overline{a}$

# Sommario

[Introduzione](#page-0-0) **[Prerequisiti](#page-0-1) [Requisiti](#page-0-2)** [Componenti usati](#page-0-3) [Prodotti correlati](#page-1-0) **[Convenzioni](#page-1-1)** [ID router](#page-1-2) [Trasmissione valore](#page-2-0) [Problema noto](#page-3-0) [Risoluzione dei problemi](#page-4-0) [Single Area Network](#page-4-1) [Più aree con ASBR](#page-8-0) [Messaggio di errore: %OSPF-4-FLOOD\\_WAR: Il processo 60500 scarica l'ID LSA 10.x.x.0 tipo-5](#page-11-0) [adv-rtr 10.40.x.x nell'area 10.40.0.0](#page-11-0) [Informazioni correlate](#page-11-1)

# <span id="page-0-0"></span>Introduzione

In questo documento viene descritto come un router che esegue Open Shortest Path First (OSPF) seleziona un ID router, in quali pacchetti viene inviato questo valore e come risolvere i problemi relativi ai messaggi di registro dei router che segnalano gli ID duplicati.

# <span id="page-0-1"></span>**Prerequisiti**

## <span id="page-0-2"></span>**Requisiti**

Cisco raccomanda la conoscenza dei seguenti argomenti:

- Protocolli di routing IP
- Protocolli di routing OSPF

## <span id="page-0-3"></span>Componenti usati

Il riferimento delle informazioni contenute in questo documento è il software Cisco IOS® versione 12.2.

Le informazioni discusse in questo documento fanno riferimento a dispositivi usati in uno specifico

ambiente di emulazione. Su tutti i dispositivi menzionati nel documento la configurazione è stata ripristinata ai valori predefiniti. Se la rete è operativa, valutare attentamente eventuali conseguenze derivanti dall'uso dei comandi.

## <span id="page-1-0"></span>Prodotti correlati

Questa configurazione può essere utilizzata anche con le seguenti versioni hardware e software:

- Tutti i router, ad esempio le serie 2500 e 2600
- Switch di livello 3

## <span id="page-1-1"></span>**Convenzioni**

Per ulteriori informazioni sulle convenzioni usate, consultare il documento [Cisco sulle convenzioni](//www.cisco.com/en/US/tech/tk801/tk36/technologies_tech_note09186a0080121ac5.shtml) [nei suggerimenti tecnici.](//www.cisco.com/en/US/tech/tk801/tk36/technologies_tech_note09186a0080121ac5.shtml)

# <span id="page-1-2"></span>ID router

Per impostazione predefinita, quando il processo OSPF viene inizializzato, seleziona l'indirizzo IP più alto su un router come ID del router per il processo OSPF. L'ID router identifica in modo univoco un router all'interno di un dominio OSPF.

Come spiegato in [Configurazione di OSPF,](//www.cisco.com/en/US/docs/ios/12_0/np1/configuration/guide/1cospf.html) OSPF utilizza come ID router l'indirizzo IP più grande configurato sulle interfacce. Se l'interfaccia associata a questo indirizzo IP viene interrotta o l'indirizzo viene rimosso, il processo OSPF deve ricalcolare un nuovo ID router e inviare nuovamente tutte le informazioni di routing alle relative interfacce.

Se un'interfaccia di loopback è configurata con un indirizzo IP, il software Cisco IOS utilizza questo indirizzo IP come ID router, anche se altre interfacce hanno indirizzi IP più grandi. La tabella di routing offre una maggiore stabilità perché le interfacce di loopback non si interrompono mai.

OSPF preferisce automaticamente un'interfaccia di loopback a qualsiasi altro tipo e sceglie l'indirizzo IP più alto tra tutte le interfacce di loopback. Se non sono presenti interfacce di loopback, viene scelto l'indirizzo IP più alto del router. Impossibile indirizzare OSPF all'utilizzo di un'interfaccia specifica. Una volta selezionato, l'ID del router non cambia a meno che il processo OSPF non venga riavviato o il router non venga ricaricato.

Nota: se all'avvio non è presente un'interfaccia con un indirizzo IP valido nello stato attivo/attivo, i report OSPF non possono allocare messaggi di errore di ID router al log.

Questi comandi sono usati per visualizzare l'ID del router.

- [show ip ospf](//www.cisco.com/en/US/docs/ios/12_2/iproute/command/reference/1rfospf.html#wp1018933)
- [show ip ospf interface](//www.cisco.com/en/US/docs/ios/12_2/iproute/command/reference/1rfospf.html#wp1019819)

#### R2-AGS#**show ip ospf interface e0**

 Ethernet0 is up, line protocol is up Internet Address 1.1.1.2 255.255.255.0, Area 0 Process ID 1, **Router ID 5.5.5.5**, Network Type BROADCAST, Cost: 10

```
 Transmit Delay is 1 sec, State BDR, Priority 1
 Designated Router (ID) 6.6.6.6, Interface address 1.1.1.1
 Backup Designated router (ID) 5.5.5.5, Interface address 1.1.1.2
 Timer intervals configured, Hello 10, Dead 40, Wait 40, Retransmit 5
  Hello due in 0:00:07
 Neighbor Count is 1, Adjacent neighbor count is 1
   Adjacent with neighbor 6.6.6.6 (Designated Router)
```
Il comportamento predefinito della selezione dell'indirizzo IP più alto su un router come ID del router può essere modificato con il comando [router-id](//www.cisco.com/en/US/docs/ios/12_2/iproute/command/reference/1rfospf.html#wp1049279) OSPF introdotto nel software Cisco IOS versione 12.0(1)T. per ulteriori informazioni, fare riferimento all'ID bug Cisco [CSCdi38380](https://tools.cisco.com/bugsearch/bug/CSCdi38380) (solo utenti [registrati\)](//tools.cisco.com/RPF/register/register.do). Con il comando OSPF router-id, l'ID del router del processo OSPF è quello selezionato manualmente. Nell'esempio, l'ID router per il processo OSPF è 10.10.10.10.

```
!
router ospf 100
 router-id 10.10.10.10
```
Come mostrato nell'esempio, è possibile usare anche il comando [show ip ospf database](//www.cisco.com/en/US/docs/ios/12_2/iproute/command/reference/1rfospf.html#wp1019107) per controllare l'ID del router:

Router#**show ip ospf database** OSPF **Router with ID (10.10.10.10)** (Process ID 100)

### <span id="page-2-0"></span>Trasmissione valore

Prima di spiegare la risoluzione degli ID di router duplicati con OSPF, è necessario conoscere i cinque tipi di pacchetti OSPF. Di seguito sono riportati i tipi di pacchetto:

- Salve
- Descrizione database (DD)
- Richiesta stato collegamento
- Aggiornamento stato collegamento
- Riconoscimento stato collegamento

Tutti i pacchetti OSPF iniziano con un'intestazione standard da 24 ottetti. Notare che l'intestazione include un campo ID router che indica l'ID univoco della route che ha origine il pacchetto OSPF.

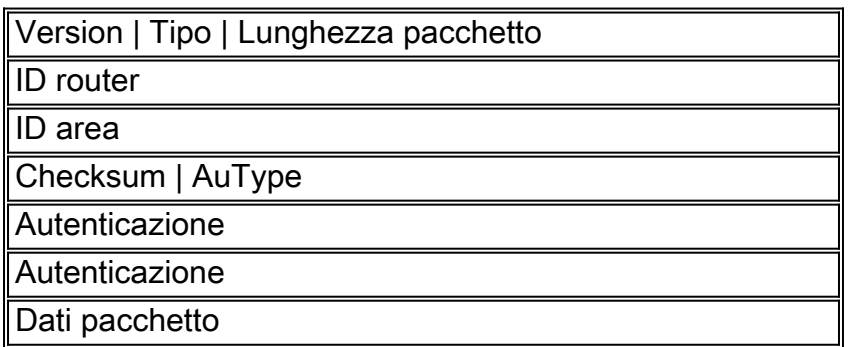

In genere, i pacchetti OSPF includono messaggi LSA (Link-State Advertisements), che descrivono tutti i collegamenti o le interfacce del router, e lo stato dei collegamenti. Mentre tutte le LSA iniziano con la stessa intestazione, questi tre campi identificano una singola LSA:

- $\cdot$  Tipo
- ID stato collegamento
- Advertising Router

OSPF utilizza i pacchetti di aggiornamento dello stato del collegamento per inviare gli LSA in risposta alle richieste di stato del collegamento. Un router adiacente OSPF è responsabile del reincapsulamento delle LSA appropriate nei nuovi pacchetti Update per un ulteriore flooding al fine di propagare le LSA OSPF al di fuori della rete da cui sono state originate. Pertanto, un ID di router duplicato può essere rilevato da, e propagato da, più router.

Completare questa procedura per determinare se esiste un ID router duplicato:

- 1. Eseguire il comando show ip ospf database router x.x.x.x sul router che deve avere questo ID. Questo comando visualizza il contenuto di un router LSA (Tipo 1), che annuncia un router e tutte le relative interfacce collegate direttamente. Comprendere l'elenco delle interfacce del router e gli indirizzi IP assegnati.
- 2. Eseguire più volte il comando **show ip ospf database router x.x.x.x** sul router che ha segnalato il duplicato. L'algoritmo SPF (Shortest Path First) può essere eseguito con una frequenza pari a una volta ogni 10 secondi.

Se si acquisiscono questi comandi, è possibile rilevare le informazioni che cambiano. L'esempio è un output del comando show ip ospf database router.

r2.2.2.2#**show ip ospf database router 1.1.1.1 OSPF Router with ID (2.2.2.2) (Process ID 2)** Router Link States (Area 0) LS age: 279 Options: (No TOS-capability, DC) LS Type: Router Links Link State ID: 1.1.1.1 *!--- For router links, the Link State ID is always the same as the !--- advertising router (next line).* Advertising Router: 1.1.1.1 *!--- This is the router ID of the router which created !-- this LSA.* LS Seq Number: 8000001A Checksum: 0xA6FA Length: 48 Number of Links: 2 Link connected to: another Router (point-to-point) *!--- This line shows that this router (1.1.1.1) is a neighbor !--- with 2.2.2.2.* (Link ID) Neighboring Router ID: 2.2.2.2 (Link Data) Router Interface address: 0.0.0.12 *!--- In case of an unnumbered link, use the Management Information !--- Base (MIB) II IfIndex value, which usually starts with 0.* Number of TOS metrics: 0 TOS 0 Metrics: 64 *!--- This is the OSPF cost of the link that connects the two routers.* Link connected to: a Stub Network *!--- This entry represents the Ethernet segment 4.0.0.0/8.* (Link ID) Network/subnet number: 4.0.0.0 (Link Data) Network Mask: 255.0.0.0 Number of TOS metrics: 0 TOS 0 Metrics: 10 *!--- This is the OSPF cost of the Ethernet segment.*

### <span id="page-3-0"></span>Problema noto

Quando due router utilizzano lo stesso ID router in un dominio OSPF, è possibile che il routing non funzioni correttamente. Gli ID dei bug Cisco [CSCdr61598](https://tools.cisco.com/bugsearch/bug/CSCdr61598) (solo utenti [registrati\)](//tools.cisco.com/RPF/register/register.do) e [CSCdu08678](https://tools.cisco.com/bugsearch/bug/CSCdu08678) (solo utenti [registrati](//tools.cisco.com/RPF/register/register.do)) migliorano i meccanismi di rilevamento e reporting degli ID dei router duplicati. Accedere al [Bug Toolkit](//tools.cisco.com/Support/BugToolKit/action.do?hdnAction=searchBugs) (solo utenti [registrati](//tools.cisco.com/RPF/register/register.do)) per visualizzare ulteriori informazioni su questi ID dei bug Cisco. Esistono due tipi di ID di router duplicati:

1. ID router duplicato per area

%OSPF-4-DUP\_RTRID1: Detected router with duplicate router ID 100.0.0.2 in area 0

Spiegazione: OSPF ha rilevato un router con lo stesso ID nell'area.Azione consigliata: l'ID del router OSPF deve essere univoco. Verificare che tutti i router dell'area abbiano un ID router univoco.

### 2. LSA tipo 4

%OSPF-4-DUP\_RTRID2: Detected router with duplicate router ID 100.0.0.2 in Type-4 LSA advertised by 100.0.0.1

Spiegazione: OSPF ha rilevato un router con lo stesso ID nell'altra area. Questo router è annunciato in LSA tipo-4.Azione consigliata: l'ID del router OSPF deve essere univoco. Verificare che tutti i router ASBR (Autonomous System Border Router) nelle aree remote dispongano di un ID router univoco.

Quando un router opera sia come ABR (Area Border Router) sia come ASBR in un dominio OSPF, possono verificarsi false segnalazioni di ID di router duplicati, come mostrato in questo messaggio di log di esempio.

OSPF-4-DUP\_RTRID\_AS Detected router with duplicate router ID 10.97.10.2 in Type-4 LSA advertised by 10.97.20.2 L'ID bug Cisco [CSCdu71404](https://tools.cisco.com/bugsearch/bug/CSCdu71404) (solo utenti [registrati](//tools.cisco.com/RPF/register/register.do)) risolve il problema del rilevamento a livello di dominio OSPF.

- Se un router riceve un LSA di tipo 4 e l'ID dello stato del collegamento è uguale all'ID del router e il router non è un ABR, si verifica una duplicazione valida dell'ID del router nell'area remota e il messaggio di errore deve essere registrato.
- Se il router non è un ABR, può ricevere un LSA tipo 4 che lo informa di se stesso dall'altro ABR. Questa condizione non rappresenta un problema di ID di router duplicato e il messaggio di errore non deve essere registrato.

Un LSA di tipo 4 è anche noto come LSA di riepilogo ASBR. Utilizzare il comando show ip ospf database asbr-summary per osservare le LSA, come mostrato nell'esempio.

L'ABR crea (Tipo 4) ASBR Summary LSA per pubblicizzare la raggiungibilità di un ASBR in altre aree.

```
r2.2.2.2#show ip ospf database asbr-summary 1.1.1.1
            OSPF Router with ID (2.2.2.2) (Process ID 2)
                     Summary ASB Link States (Area 0)
      LS age: 266
      Options: (No TOS-capability, DC)
      LS Type: Summary Links(AS Boundary Router)
      Link State ID: 1.1.1.1 (AS Boundary Router address)
!--- ABR (Router 2.2.2.2) advertises that it knows how !--- to reach the ASBR (Router 1.1.1.1).
Advertising Router: 2.2.2.2 LS Seq Number: 80000001 Checksum: 0x935C Length: 28 Network Mask: /0
TOS: 0 Metric: 64 !--- This is the cost of ABR to reach the ASBR.
```
Se l'LSA è di tipo 4, l'ID dello stato del collegamento è l'ID del router dell'ASBR annunciato. Per ulteriori informazioni, vedere [Modalità di propagazione delle route esterne in più aree](//www.cisco.com/en/US/tech/tk365/technologies_configuration_example09186a00801ec9ed.shtml) in OSPF.

# <span id="page-4-0"></span>Risoluzione dei problemi

La risoluzione dei problemi è stata eseguita con una versione software Cisco IOS rilasciata prima dell'integrazione dell'ID bug Cisco [CSCdr61598](https://tools.cisco.com/bugsearch/bug/CSCdr61598) (solo utenti [registrati](//tools.cisco.com/RPF/register/register.do)) e dell'ID bug Cisco [CSCdu08678](https://tools.cisco.com/bugsearch/bug/CSCdu08678) (solo utenti [registrati](//tools.cisco.com/RPF/register/register.do)).

## <span id="page-4-1"></span>Single Area Network

Questa immagine è una rappresentazione della rete a area singola descritta in questi passaggi.

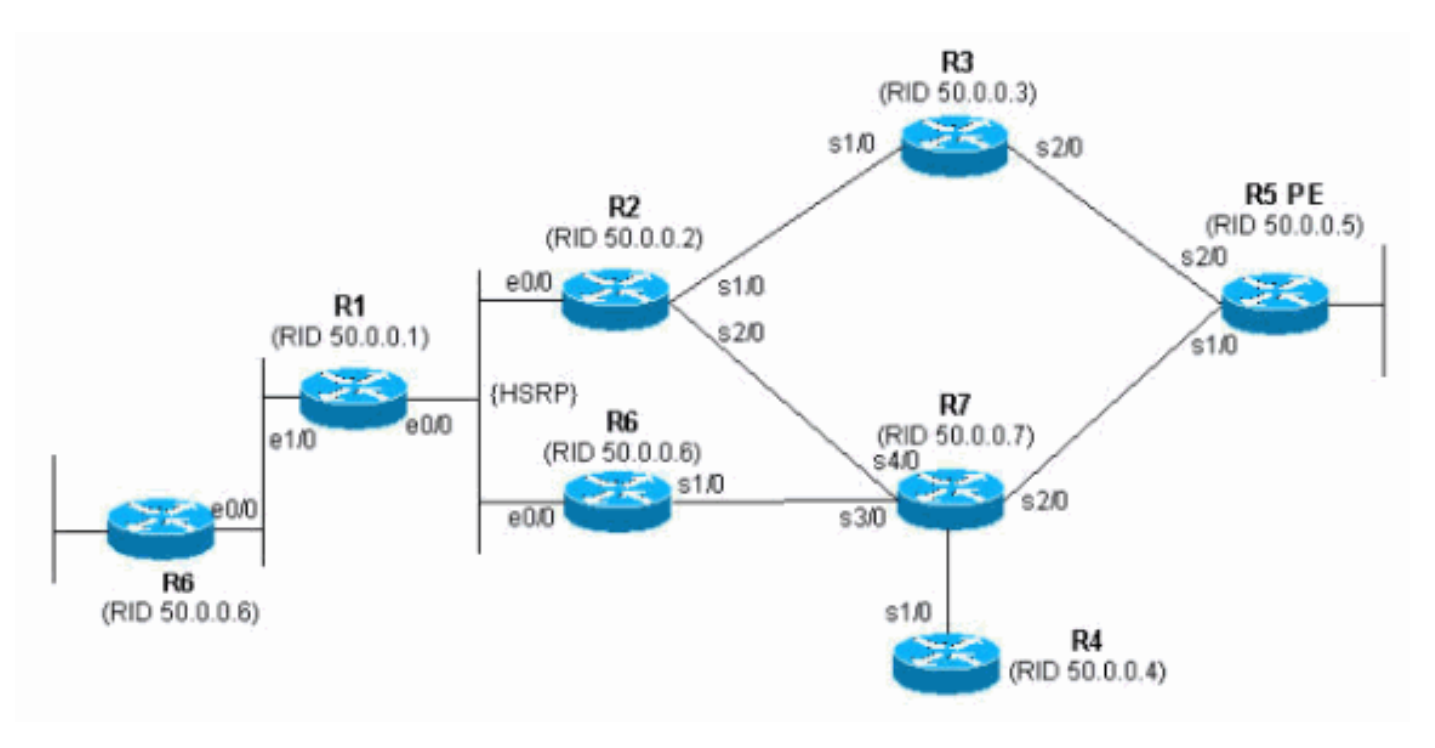

1. Eseguire il comando show proc cpu | include il comando OSPF. Ciò consente di visualizzare i processi OSPF che utilizzano la CPU.

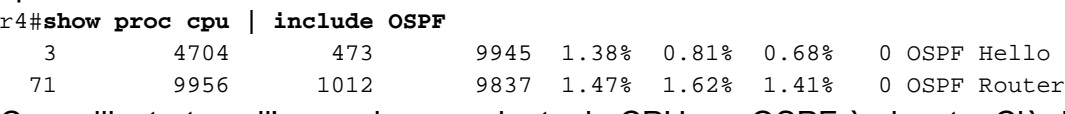

Come illustrato nell'esempio precedente, la CPU per OSPF è elevata. Ciò dimostra che deve esserci qualcosa di sbagliato nella stabilità del collegamento o in un ID router duplicato.

2. Eseguire il comando show ip ospf statistics. Ciò consente di verificare se l'algoritmo SPF viene eseguito più del normale.

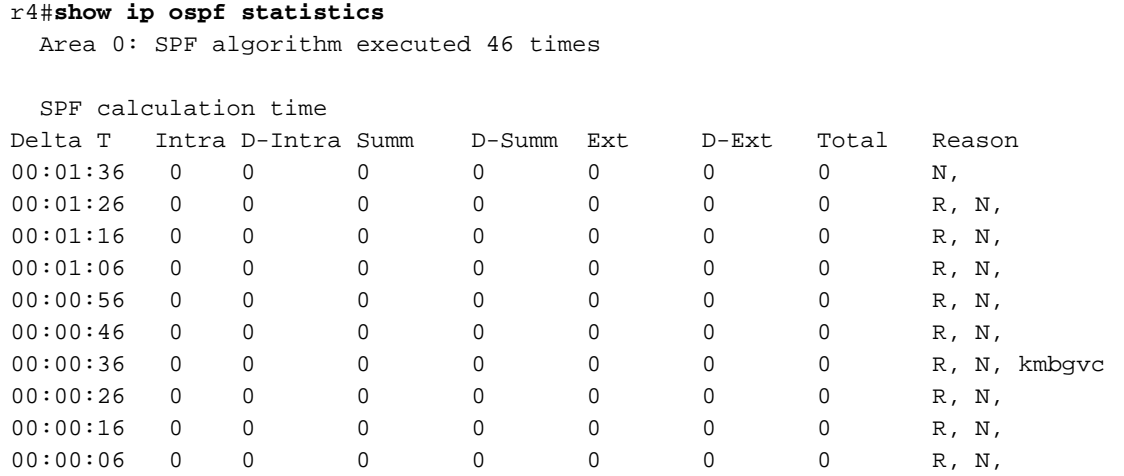

Il comando show ip ospf statistics mostra che il ricalcolo di SPF viene eseguito ogni 10 secondi, come mostrato nell'esempio precedente. Viene attivato dal router e dalla rete LSA. Si è verificato un problema nella stessa area del router corrente.

- 3. Eseguire il comando show ip ospf database.
	- r4#**show ip ospf database**

OSPF Router with ID (50.0.0.4) (Process ID 1)

Router Link States (Area 0)

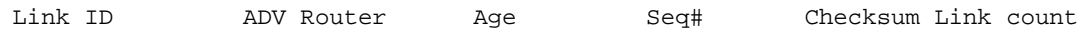

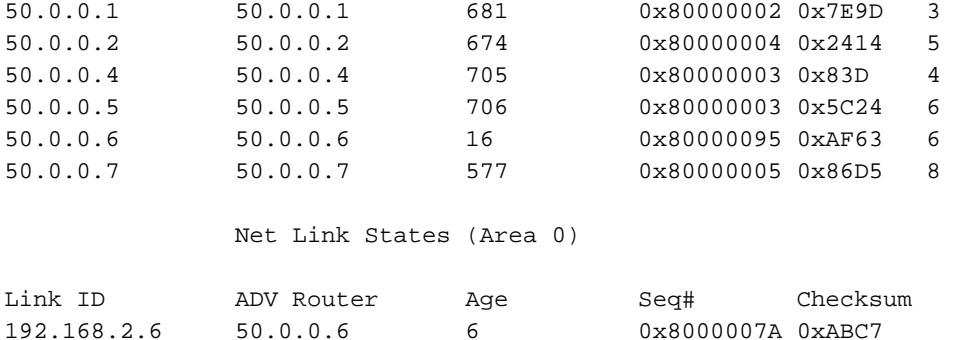

Il comando show ip ospf database mostra che una LSA è più recente (età 16) e il suo numero di sequenza è molto più alto rispetto alle altre LSA nello stesso database OSPF. È necessario capire quale router ha inviato questa LSA. Poiché si trova nella stessa area, l'ID del router pubblicitario è noto (50.0.0.6). È più probabile che questo ID router sia duplicato. È necessario individuare l'altro router con lo stesso ID router.

4. Nell'esempio vengono mostrate diverse istanze del comando show ip ospf database. r4#**show ip ospf database** router adv-router 50.0.0.6

 OSPF Router with ID (50.0.0.4) (Process ID 1) Router Link States (Area 0) LS age: 11 Options: (No TOS-capability, DC) LS Type: Router Links Link State ID: 50.0.0.6 Advertising Router: 50.0.0.6 LS Seq Number: 800000C0 Checksum: 0x6498 Length: 72 Number of Links: 4 Link connected to: a Transit Network (Link ID) Designated Router address: 192.168.2.6 (Link Data) Router Interface address: 192.168.2.6 Number of TOS metrics: 0 TOS 0 Metrics: 10 Link connected to: another Router (point-to-point) **(Link ID) Neighboring Router ID: 50.0.0.7** (Link Data) Router Interface address: 192.168.0.21 Number of TOS metrics: 0 TOS 0 Metrics: 64 Link connected to: a Stub Network (Link ID) Network/subnet number: 192.168.0.20 (Link Data) Network Mask: 255.255.255.252 Number of TOS metrics: 0 TOS 0 Metrics: 64 Link connected to: a Stub Network (Link ID) Network/subnet number: 50.0.0.6 (Link Data) Network Mask: 255.255.255.255 Number of TOS metrics: 0 TOS 0 Metrics: 1 r4#**show ip ospf database router** adv-router 50.0.0.6 OSPF Router with ID (50.0.0.4) (Process ID 1)

```
 Router Link States (Area 0)
```

```
 LS age: 7
 Options: (No TOS-capability, DC)
 LS Type: Router Links
 Link State ID: 50.0.0.6
 Advertising Router: 50.0.0.6
```
#### **LS Seq Number: 800000C7**

```
!--- The sequence number has increased. Checksum: 0x4B95 Length: 96 Number of Links: 6
!--- The number of links has increased although the network has been stable. Link connected
to: a Stub Network (Link ID) Network/subnet number: 192.168.3.0 (Link Data) Network Mask:
255.255.255.0 Number of TOS metrics: 0 TOS 0 Metrics: 10 Link connected to: another Router
(point-to-point) (Link ID) Neighboring Router ID: 50.0.0.5 (Link Data) Router Interface
address: 192.168.0.9 Number of TOS metrics: 0 TOS 0 Metrics: 64 Link connected to: a Stub
Network (Link ID) Network/subnet number: 192.168.0.8 (Link Data) Network Mask:
255.255.255.252 Number of TOS metrics: 0 TOS 0 Metrics: 64 Link connected to: another
Router (point-to-point) (Link ID) Neighboring Router ID: 50.0.0.2 (Link Data) Router
Interface address: 192.168.0.2 Number of TOS metrics: 0 TOS 0 Metrics: 64 Link connected
to: a Stub Network (Link ID) Network/subnet number: 192.168.0.0 (Link Data) Network Mask:
255.255.255.252 Number of TOS metrics: 0 TOS 0 Metrics: 64 Link connected to: a Stub
Network (Link ID) Network/subnet number: 50.0.0.6 (Link Data) Network Mask: 255.255.255.255
Number of TOS metrics: 0 TOS 0 Metrics: 1
```
5. Se si conosce la rete, è possibile individuare il router che annuncia tali collegamenti. Il primo output precedente mostra che le LSA vengono inviate da un router con router OSPF adiacente 50.0.0.7, mentre il secondo output mostra i router adiacenti 50.0.0.5 e 50.0.0.6. Utilizzare il comando show ip ospf per trovare i router e accedervi per verificare il relativo ID router OSPF. In questo esempio di configurazione, i router sono R6 e R3. 3>**show ip ospf**

```
 Routing Process "ospf 1" with ID 50.0.0.6
 Supports only single TOS(TOS0) routes
 Supports opaque LSA
```
#### r6#**show ip ospf**

 Routing Process "ospf 1" with ID 50.0.0.6 Supports only single TOS(TOS0) routes Supports opaque LSA

6. Eseguire il comando **show run | avviare il** comando **ospf del router** per controllare la configurazione che inizia dalla configurazione OSPF.

```
R6#show run | include router ospf
router ospf 1
 router-id 50.0.0.6
 log-adjacency-changes
 network 50.0.0.0 0.0.0.255 area 0
 network 192.168.0.0 0.0.0.255 area 0
  network 192.168.2.0 0.0.0.255 area 0
r3#show run | begin router ospf
router ospf 1
  log-adjacency-changes
 network 50.0.0.0 0.0.0.255 area 0
 network 192.168.0.0 0.0.0.255 area 0
  network 192.168.3.0 0.0.0.255 area 0
```
Nell'esempio precedente, il comando router-id è stato rimosso e il processo OSPF non è stato riavviato. Lo stesso problema può essere causato anche da un'interfaccia di loopback rimossa e configurata altrove.

7. Per cancellare il processo, usare il comando **clear ip ospf 1 process** e il comando **show ip** 

```
ospf.
r3#clear ip ospf 1 process
Reset OSPF process? [no]: y
```

```
 Routing Process "ospf 1" with ID 50.0.0.6
 Supports only single TOS(TOS0) routes
 Supports opaque LSA
```
Come mostrato nell'esempio precedente, l'indirizzo IP errato continua a essere visualizzato. 8. Usare il comando show ip int brie per controllare l'interfaccia.

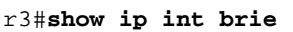

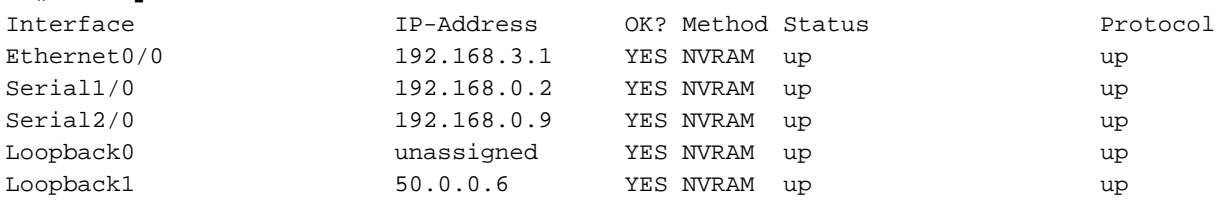

#### *!--- The highest Loopback IP address*

Per risolvere il problema, verificare che il loopback più alto configurato sul router sia univoco nella rete OSPF in uso o configurare in modo statico l'ID del router con il comando <indirizzo ip> router-id nella modalità di configurazione del router OSPF.

### <span id="page-8-0"></span>Più aree con ASBR

I sintomi di questi problemi sono che la route esterna, che viene appresa tramite la ridistribuzione dal processo statico al processo OSPF da R6, esegue il flap del router ASBR dalla tabella di routing su tutti i router all'interno dell'area OSPF 0. La route esterna è 120.0.0.0/16 e il problema viene rilevato sul router 5 nell'area 0. Da qui iniziare la risoluzione dei problemi.

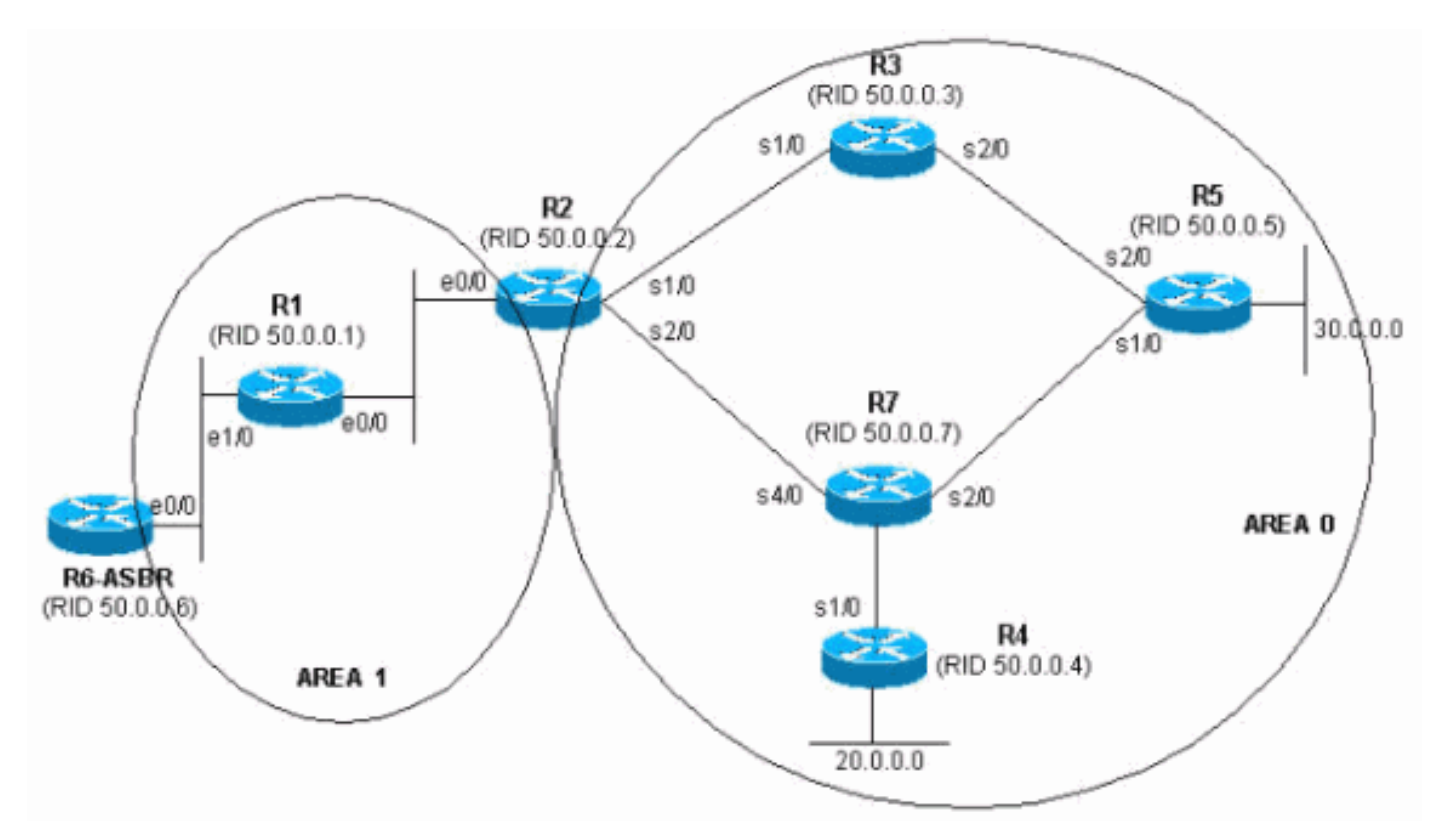

1. Eseguire il comando show ip route alcune volte consecutivamente per verificare il sintomo. r5#**show ip route 120.0.0.0**

Routing entry for 120.0.0.0/16, 1 known subnets

O E2 120.0.0.0 [110/20] via 192.168.0.9, 00:00:03, Serial2/0

```
r5#show ip route 120.0.0.0
% Network not in table
r5#
```
Esaminare il database OSPF per verificare se è stato ricevuto LSA. Se si esegue il comando 2. show ip ospf database più volte di seguito, si noti che l'LSA viene ricevuto da due router, 50.0.0.6 e 50.0.0.7. Se si controlla l'età della seconda voce, se presente, si osserverà che il valore cambia drasticamente.

```
r5#show ip ospf database | begin Type-5
             Type-5 AS External Link States
Link ID ADV Router Age Seq# Checksum Tag
120.0.0.0 50.0.0.6 2598 0x80000001 0xE10E 0<br>120.0.0.0 50.0.0.7 13 0x80000105 0xD019 0
                        120.0.0.0 50.0.0.7 13 0x80000105 0xD019 0
r5#show ip ospf database | begin Type-5
             Type-5 AS External Link States
Link ID      ADV Router     Age     Seq#     Checksum Tag
120.0.0.0 50.0.0.6 2599 0x80000001 0xE10E 0
120.0.0.0 50.0.0.7 14 0x80000105 0xD019 0
r5#show ip ospf database | begin Type-5
             Type-5 AS External Link States
Link ID ADV Router Age Seq# Checksum Tag
120.0.0.0 50.0.0.6 2600 0x80000001 0xE10E 0
120.0.0.0 50.0.0.7 3601 0x80000106 0x6F6 0
r5#show ip ospf database | begin Type-5
             Type-5 AS External Link States
Link ID ADV Router Age Seq# Checksum Tag
120.0.0.0 50.0.0.6 2602 0x80000001 0xE10E 0
r5#show ip ospf database | begin Type-5
             Type-5 AS External Link States
Link ID ADV Router Age Seq# Checksum Tag
120.0.0.0 50.0.0.6 2603 0x80000001 0xE10E 0
r5#
```
3. Inoltre, si noterà uno strano comportamento se si guarda il numero di sequenza per le LSA ricevute da 50.0.07, ossia il router pubblicitario. Verificare le altre licenze LSA ricevute nella versione 50.0.0.7. Se si immette il comando show ip ospf database adv-router 50.0.0.7 più volte di seguito, le voci possono variare rapidamente, come mostrato nell'esempio. r5#**show ip ospf database adv-router 50.0.0.7**

OSPF Router with ID (50.0.0.5) (Process ID 1)

Router Link States (Area 0)

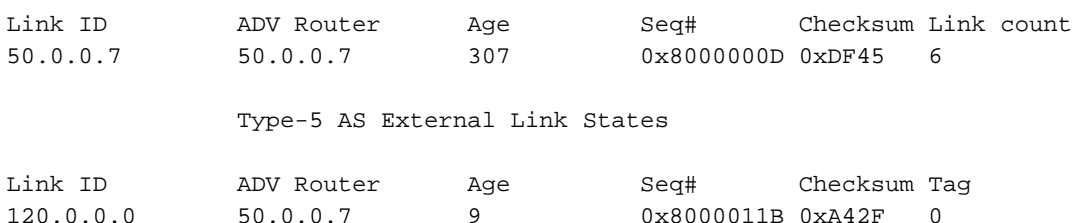

r5#**show ip ospf database network adv-router 50.0.0.7**

 OSPF Router with ID (50.0.0.5) (Process ID 1) r5#**show ip ospf database network adv-router 50.0.0.7**

 OSPF Router with ID (50.0.0.5) (Process ID 1) Nell'ultimo output non viene visualizzato nulla. La route è intermittente o esiste un problema di altro tipo, probabilmente un ID di router duplicato nel dominio OSPF.

```
4. Usare il comando show ip ospf database per visualizzare le LSA esterne annunciate da
  50.0.0.7.
  r5#show ip ospf database external adv-router 50.0.0.7
               OSPF Router with ID (50.0.0.5) (Process ID 1)
                   Type-5 AS External Link States
    Delete flag is set for this LSA
    LS age: MAXAGE(3600)
    Options: (No TOS-capability, DC)
    LS Type: AS External Link
    Link State ID: 120.0.0.0 (External Network Number )
    Advertising Router: 50.0.0.7
    LS Seq Number: 80000136
    Checksum: 0xA527
    Length: 36
    Network Mask: /16
          Metric Type: 2 (Larger than any link state path)
           TOS: 0
           Metric: 16777215
           Forward Address: 0.0.0.0
          External Route Tag: 0
  r5#show ip ospf database external adv-router 50.0.0.7
               OSPF Router with ID (50.0.0.5) (Process ID 1)
  r5#
```
5. Per verificare questa condizione, esaminare i motivi del calcolo SPF. X indica che l'SPF viene eseguito ogni 10 secondi a causa di un flap LSA esterno (tipo 5) e che, in effetti, l'SPF viene eseguito.

r5#**show ip ospf statistic** Area 0: SPF algorithm executed 2 times

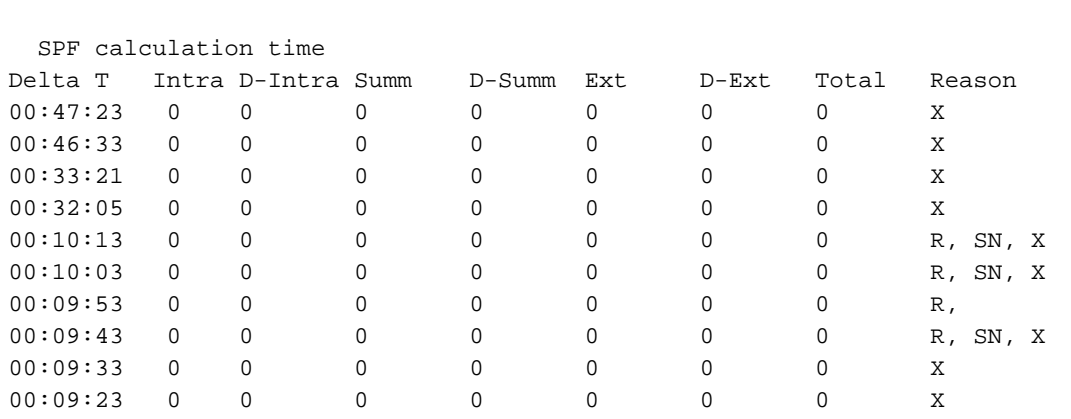

Si sa che il problema è al di fuori dell'area attuale. Concentrati su ABR. Telnet su router 2 6.ABR per ottenere una maggiore visibilità su aree diverse dall'area OSPF 0. Usare i comandi [show ip ospf border-routers](//www.cisco.com/en/US/docs/ios/12_3t/ip_route/command/reference/ip2_s4gt.html#wp1159264) e show ip ospf database network adv-router. r2#**show ip ospf border-routers**

OSPF Process 1 internal Routing Table

Codes: i - Intra-area route, I - Inter-area route

i 50.0.0.7 [20] via 192.168.2.1, Ethernet0/0, ASBR, Area 1, SPF 25

 OSPF Router with ID (50.0.0.2) (Process ID 1) Net Link States (Area 1) Routing Bit Set on this LSA LS age: 701 Options: (No TOS-capability, DC) LS Type: Network Links Link State ID: 192.168.1.2 (address of Designated Router) Advertising Router: 50.0.0.7 LS Seq Number: 80000001 Checksum: 0xBC6B Length: 32 Network Mask: /24 Attached Router: 50.0.0.7 Attached Router: 50.0.0.1

7. Il router difettoso si trova sulla stessa LAN della versione 50.0.0.1. Deve essere il router 6.

### Eseguire il comando show ip ospf.

```
r6#show ip ospf
 Routing Process "ospf 1" with ID 50.0.0.7
  Supports only single TOS(TOS0) routes
 Supports opaque LSA
 It is an autonomous system boundary router.
```
8. Una volta individuato il router difettoso, consultare la sezione <u>[Single Area Network](#page-4-1)</u> di questo documento per risolvere il problema.

## <span id="page-11-0"></span>Messaggio di errore: %OSPF-4-FLOOD\_WAR: Il processo 60500 scarica l'ID LSA 10.x.x.0 tipo-5 adv-rtr 10.40.x.x nell'area 10.40.0.0

Viene visualizzata la schermata %OSPF-4-FLOOD\_WAR: Il processo 60500 scarica l'ID LSA 10.35.70.4 tipo-5 adv-rtr 10.40.0.105 nell'area 10.40.0.0. viene ricevuto il messaggio di errore.

Questo messaggio di errore indica che il router ha origine o scarica LSA a una velocità elevata. Uno scenario tipico in una rete può essere quello in cui un router della rete ha origine LSA e il secondo router scarica tale LSA. Di seguito è riportata una descrizione dettagliata del messaggio di errore:

- Process 60500 Processo OSPF che riporta l'errore. In questo esempio, l'ID processo è 60500.
- $\bullet$   $_{\tt re-originates}$  or  $_{\tt fluxhes}$  (parola chiave): indica se il router ha origine da LSA o da flush. In questo messaggio di errore, il router scarica LSA.
- LSA ID 10.35.70.4 ID dello stato del collegamento per il quale viene rilevata una guerra di inondazione. Nell'esempio, questo valore è 10.35.70.4.
- $\bullet$   $_{\rm{type}}$  -5 tipo LSA. Questo esempio ha un LSA di **tipo 5.Nota:** una guerra di inondazione ha una causa diversa per ogni LSA.
- $_{\text{adv-tr}}$ : router da cui proviene LSA (ossia 10.40.0.105).
- Area Area a cui appartiene la LSA. Nell'esempio, l'LSA appartiene a 10.40.0.0.

#### Soluzione

Prendere nota delle specifiche Type di questo errore; nell'esempio, tipo-5. Questa designazione indica che sono presenti ID di router duplicati su due router situati in aree diverse. Di conseguenza, è necessario modificare l'ID del router su uno dei router.

# <span id="page-11-1"></span>Informazioni correlate

- [Configurazione di OSPF](//www.cisco.com/en/US/docs/ios/iproute_ospf/configuration/guide/iro_cfg.html#wp1054045?referring_site=bodynav)
- [Guida esplicativa del database OSPF](//www.cisco.com/en/US/tech/tk365/technologies_white_paper09186a0080094202.shtml?referring_site=bodynav)
- [Spiegazione dei problemi dei router adiacenti OSPF](//www.cisco.com/en/US/tech/tk365/technologies_tech_note09186a0080094050.shtml?referring_site=bodynav)
- [Cosa rivela il comando show ip ospf interface?](//www.cisco.com/en/US/tech/tk365/technologies_tech_note09186a0080094056.shtml?referring_site=bodynav)
- [Pagina di supporto Open Shortest Path First \(OSPF\)](//www.cisco.com/en/US/tech/tk365/tk480/tsd_technology_support_sub-protocol_home.html?referring_site=bodynav)
- [Documentazione e supporto tecnico Cisco Systems](//www.cisco.com/cisco/web/support/index.html?referring_site=bodynav)